www.apacer.com

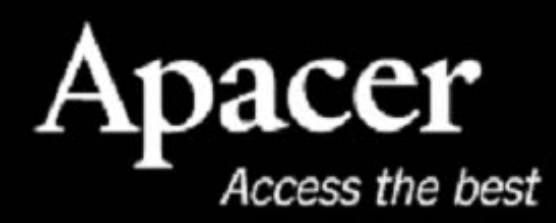

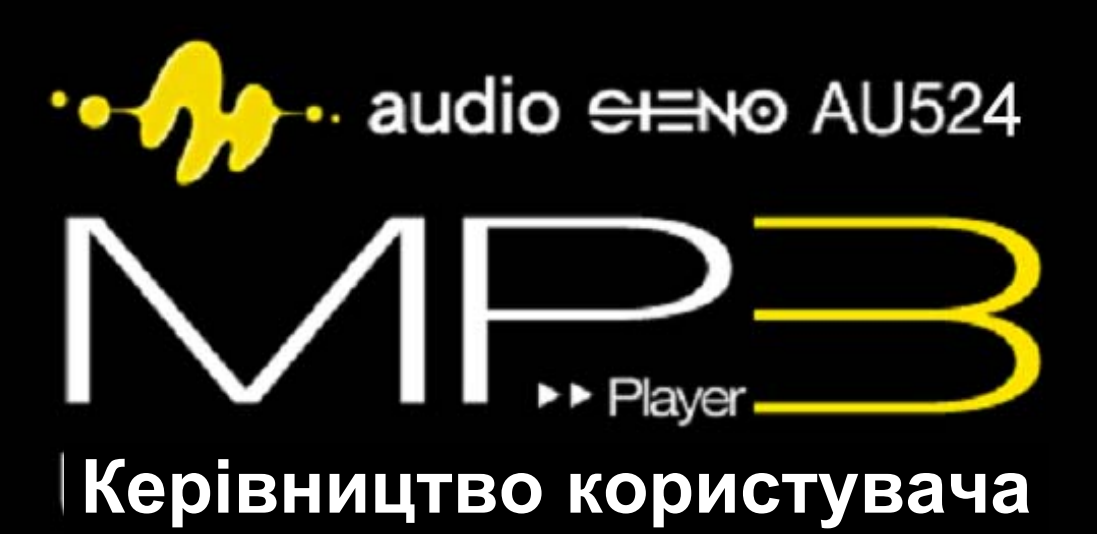

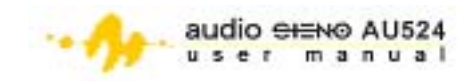

#### **ПРИМІТКИ**

#### **Про обсяг пам'яті**

1. Обсяг наявної вільної пам'яті даного пристрою дещо менший за вказаний на упаковці. Це пояснюється незначними розбіжностями у форматах файлів та алгоритмах, що використовуються у різних оперативних системах. Крім того, певна частина простору пам'яті відводиться на системні файли та сектори даних задля покращення експлуатаційних характеристик.

#### **Про батарею**

- 2. AU524 живиться від вбудованої акумуляторної батареї з високим КПП. За`міна батареї повинна здійснюватись лише кваліфікованим техніком.
- 3. Батарея, що перезаряджуэться, маэ обмежену кількість циклів зарядження. Термін служби батареї і кількість циклів зарядки залежить від температури, використання та настроювання.
- 4. У разі виникнення проблем із терміном служби батареї чи при потребі її заміни звертайтеся до найближчого дилера продукції Apacer.

#### **Про пошкодження слуху**

5. З метою запобігання пошкодженнь слуху стежте за регулюванням гучності. Лікарі та фахівці з цього питання попереджають, що тривале прослуховування гучної музики шкідливе.

#### **Про інше**

- 6. Не залишайте плеєр у місцях з високою вологістю чи температурою вищою за 35°C чи нижчою за –5°C.
- 7. Не використовуйте навушники під час керування автомобілем чи їзди на велосипеді. Ознайомтеся з відповідними місцевими правилами дорожнього руху.
- 8. Будьте обережними, коли використовуєте навушники на вулиці чи коли переходите дорогу.
- 9. Для виготовлення упаковки плеєра використовуються картон, поліетилен та інші нешкідливі матеріали.

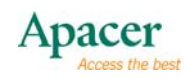

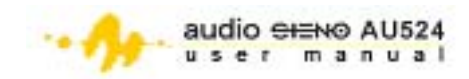

# Зміст

<span id="page-2-0"></span>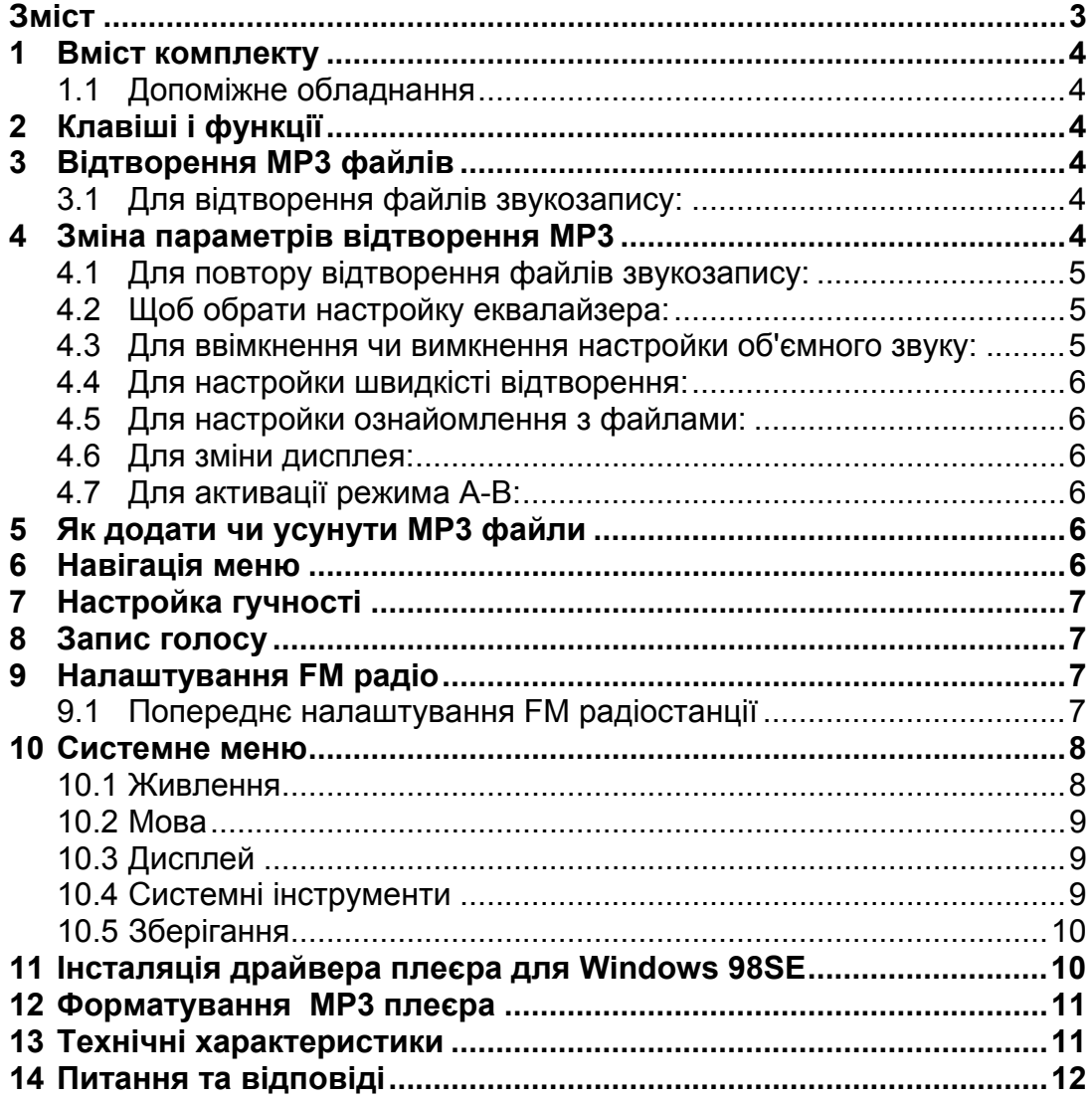

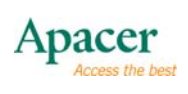

<span id="page-3-0"></span>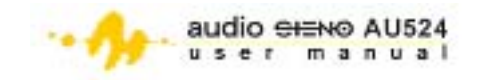

## **1 Вміст комплекту**

- Інсталяційний CD
- кабель USB
- Навушники
- Короткі вказівки користувачеві

## **1.1 Допоміжне обладнання**

- Зарядний пристрій батареї
- карта microSD™

# **2 Клавіші і функції**

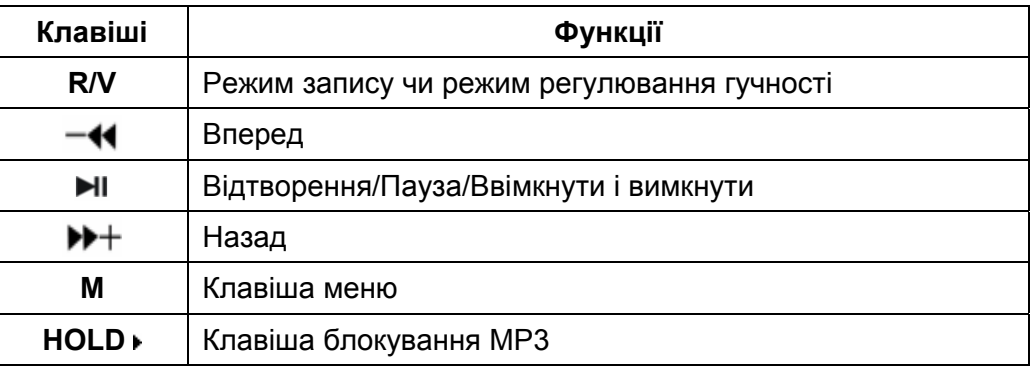

# **3 Відтворення MP3 файлів**

## **3.1 Для відтворення файлів звукозапису:**

- 1. Вставте штекер навушників до відповідного гнізда MP3 плеєра.
- 2. Натисніть клавішу **HOLD (утримувати)** і перейдіть в положення розблокування.
- З. Щоб ввімкнути плеєр, натисніть II і утримуйте три секунди.
- 4. Щоб увійти в головне меню, натисніть клавішу **M**.
- 5. Натисніть **»** чи **«**, щоб обрати режим Music.
- 6. Натисніть II для підтвердження.
- 7. Щоб розпочати відтворення MP3 файлів, натисніть II.

## **4 Зміна параметрів відтворення MP3**

Після того, як ви обрали режим відтворення, натисніть **M**, щоб увійти у підменю, тоді натисніть >> + або-< оберіть необхідні вам налаштування. У підменю Ви можете змінювати наступні настройки: **Repeat (повтор)**, **Equalizer (еквалайзер)**, **3D (об'ємній звук)**, **Play Rate (швидкість)**, **Intro (ознайомлення)**, **Display (дисплей), A-B repeat (A**-**B повтор)** та **File Browswer**.

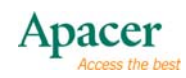

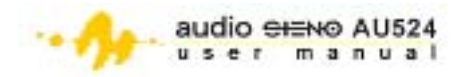

<span id="page-4-0"></span>Після входу у підменю:

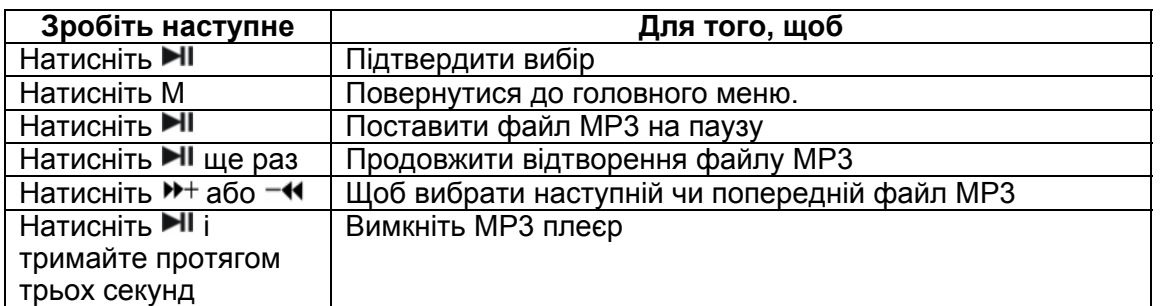

#### **4.1 Для повтору відтворення файлів звукозапису:**

- 1. Оберіть режим повтору і натисніть НІ для входу.
- 2. Натисніть > + або • для того, щоб обрати необхідну опцію повтору. Докладніше дивіться у таблиці внизу.

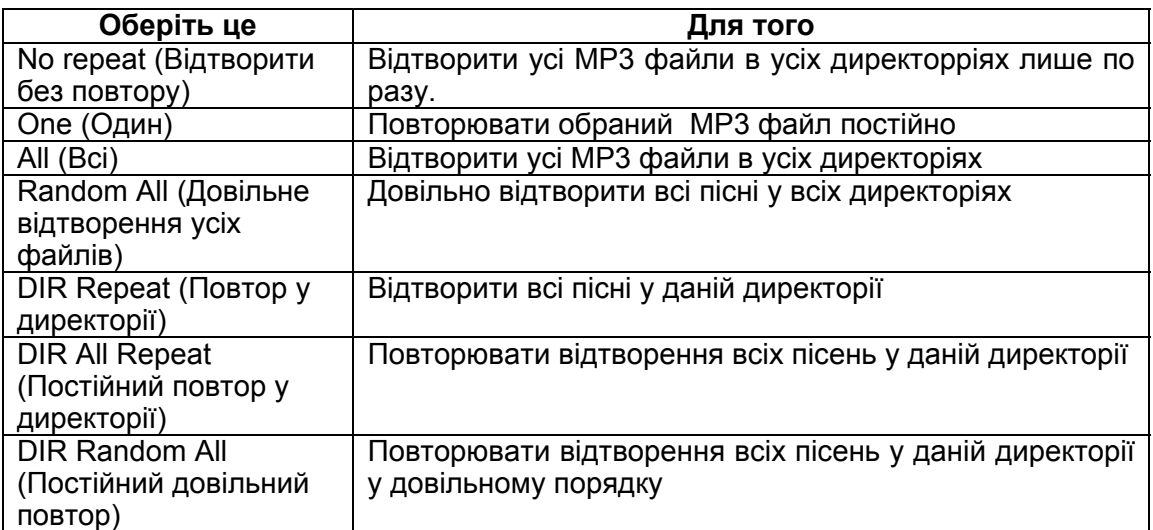

3. Для підтвердження натисніть клавішу II.

#### **4.2 Щоб обрати настройку еквалайзера:**

- 1. Оберіть **Equalizer (еквалайзер)** у підменю, а тоді натисніть **II**.
- 2. Натисніть  $\mathbf{v}$  чи  $-\mathbf{v}$  для того, щоб обрати необхідне налаштування еквалайзера. Оберіть з-поміж шести заданих режимів еквалайзера: Normal (Звичайний), Pop (Поп), Rock (Рок), Classic (Класичний), Jazz (Джаз), Bass (Бас), Custom EQ.
- 3. Натисніть II для підтвердження.

#### **4.3 Для ввімкнення чи вимкнення настройки об'ємного звуку:**

- 1. Оберіть **3D (об'ємний звук)** у підменю, а тоді натисніть для входу.
- 2. Натисніть > + чи Ч для ввімкнення чи вимкнення настройки об'ємного звуку. Для підтвердження натисніть  $\blacksquare$

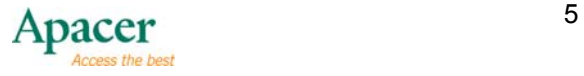

<span id="page-5-0"></span>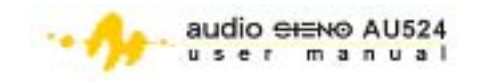

## **4.4 Для настройки швидкісті відтворення:**

- 1. Оберіть **Play Rate (Швидкість відтворення)** у підменю, а тоді натисніть НІ для входу.
- 2. Натисніть > + чи Ч для вибору однієї з п'яти позицій швидкісті: 1.00X, 1.14X, 1.33X, 0.67X та 0.80X.
- 3. Для підтвердження натисніть клавішу -

#### **4.5 Для настройки ознайомлення з файлами:**

- 1. Оберіть **Intro (ознайомлення)** у підменю, а тоді натисніть **II**.
- 2. Натисніть > + чи < щоб виставити час ознайомлення від 00 до 15 секунд.
- 3. Для підтвердження натисніть клавішу **II**.

#### **4.6 Для зміни дисплея:**

- 1. Оберіть **Display (дисплей)** у підменю, а тоді натисніть  $\blacksquare$ .
- 2. Натисніть > + або + для вибору однієї з трьох позицій дисплея: Вимкнений, хвилеподібний рух чи стерео.
- 3. Для підтвердження натисніть клавішу  $\blacksquare$

## **4.7 Для активації режима A-B:**

- 1. Оберіть **А-В** у підменю і натисніть <del>▶ |</del>
- 2. Натисніть **R/V**, щоб обрати А (першу) пісню.
- 3. Натисніть **R/V**, щоб обрати В (останню) пісню.
- 4. Для вимкнення режима повтору A-B натисніть **R/V** .

## **5 Як додати чи усунути MP3 файли**

Щоб додати чи видалити файли з MP3 плеєра:

- 1. Вставте USB штепсель у USB порт на Вашому комп'ютері.
- 2. Визначте місце знаходження папки зберігання.
- 3. Додайте до папки MP3 файли або усуньте з неї.
- 4. Закрийте папку зберігання, тоді натисніть на клавішу  $\mathfrak{S}$  з панелі завдань.
- 5. Виконуйте вказівки на екрані за для безпечного від'єднання USB.
- 6. Від'єднайте MP3 плеєр від USB порта.

## **6 Навігація меню**

Для навігації головним меню розгляньте подану нижче таблицю функцій клавіш.

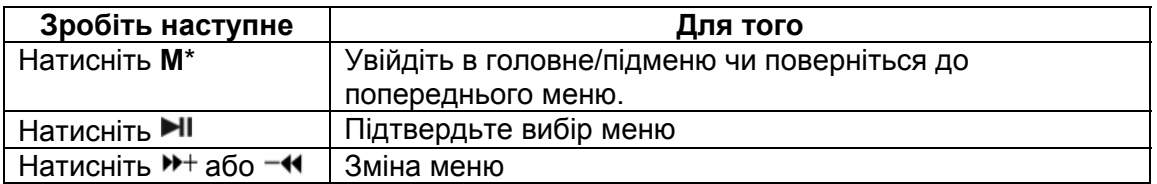

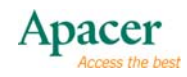

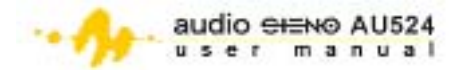

<span id="page-6-0"></span>\*Натисніть і утримуйте **M** для перевірки режиму microSD карти. Якщо ви бачите , отже Ви -- у режимі microSD карти. якщо ж ви бачите , Ви -- у внутрішньому флешовому режимі. Для отримання детальнішої інформації перегляньте розділ 10.7 Зберігання.

## **7 Настройка гучності**

Для настройки гучності під час відтворення чи у режимі RPL натисніть **R/V**, а тоді натисніть  $H$ , шоб збільшити гучніть, чи -4, щоб зменшити її.

## **8 Запис голосу**

Для створення голосових записів:

- 1. Натисніть **M** для входу в головне меню.
- 2. Натисніть > + або **+** оберіть режим RPL, тоді натисніть ► для підтвердження.
- 3 Щоб розпочати запис, натисніть і утримуйте **R/V**.
- 4. Натисніть  $\blacksquare$ , щоб призупинити запис, або натисніть клавішу R/V, щоб зберегти його.
- 5. Натисніть II для відтворення запису.
- 6. Щоб змінити настройки запису, наприклад, повтор, швидкість тощо, натисніть клавішу **M** для входу в підменю. Докладніше читайте у розділі 4.

## **9 Налаштування FM радіо**

Для входу у меню FM радіо:

- 1. Натисніть клавішу **M** для входу в головне меню.
- 2. Натисніть > + або < клавішу для вибору режиму **FM Radio (FM радіо**), тоді натисніть II для підтвердження.

#### **9.1 Попереднє налаштування FМ радіостанції**

Щоб задати FM радіостанцію в режимі **Automatic Search (автоматичний пошук)**:

- 1. В режимі **FM Radio (FM радіо)** натисніть для входу у підменю.
- 2. Натисніть <sup>»+</sup> чи -< для вибору Auto Search (автоматичного **пошуку)**, тоді натисніть для активації.
- 3. Плеєр автоматично шукає до 20 FM радіостанцій. Після пошуку плеєр настроюється на першу станцію.
- 4. Натисніть для входу в підменю, тоді оберіть **Save (зберегти)**, щоб задати станцію, на яку зараз настроєний плеєр, чи **Save All (зберегти всі)**, щоб задати усі знайдені станції.
- 5. Якщо Ви обираєте Save, натисніть НІ, щоб побачити на екрані номера 01…30.
- 6. Натисніть > чи ⊣ для того, щоб записати заданий номер обраної Вами станції.
- 7. Натисніть для підтвердження, тоді натисніть **M** для виходу.

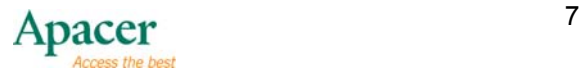

<span id="page-7-0"></span>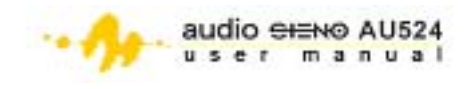

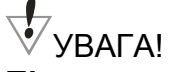

**Під час зарядки батареї плеєр повинен бути ввімкненим. Ви можете задавати лише одну станцію за одну операцію. Після того, як плеєр закінчив пошук станцій, натисніть , щоб настроїтись на наступну станцію, а далі виконуйте вказівки 5 до 7 попереднього розділу для збереження станції.** 

Щоб задати FM станції за допомогою Manual Search (пошук вручну):

- 1. В режимі **FM Radio (FM радіо)** натисніть ► для входу у підменю.
- 2. Натисніть чи для вибору **Manual Search (ручного пошуку)**, тоді натисніть НІ для активації.
- 3. Натисніть > чи чи ч для того, щоб просканувати частоти в діапазоні 0.1 МГц.
- 4. Коли ви знайшли станцію, яку хочете зберегти, натисніть для входу у підменю.
- 5. Оберіть **Save (зберегти)**, тоді натисніть ►
- 6. Запишіть заданий номер обраної станції натиснувши  $\rightarrow +$ чи -4.
- 7. Натисніть для підтвердження, тоді натисніть **M** для виходу.
- 8. Повторите інструкції під час ручного пошуку і визначите FM радіо станції

Для відміни заданих FM станцій:

- 1. У підменю **FM Radio (FM радіо)**, оберіть **Delete (Відмінити)** або **Delete All (відмінити усі задані станції)**.
- 2. Натисніть для підтвердження, тоді натисніть **M** для виходу.

## **10 Системне меню**

Це меню дозволяє Вам змінювати різні настройки MP3 плеєра. Для входу в меню **System (Система)**:

- 1. Для входу в головне меню натисніть і утримуйте **M**.
- 2. Натисніть > + або < оберіть режим SYS, тоді натисніть > II для підтвердження.
- 3. Натисніть > чи чи для вибору налаштувань, які Ви хочете змінити. Позиції меню включають Power (живлення/потужність), Language (мова), Display (дисплей), Sys Tools (системні інструменти) and Storage (зберігання).
- 4. Натисніть И для підтвердження.

#### **10.1 Живлення**

Швидко натисніть > + або - + , щоб вибрати одну з двох настройок живлення: **автоматичне вимикання: 000** і завжди працює в **відтворення**. Якщо ви оберете **автоматичне вимикання: 000**, натисніть  $M + a$ бо щоб визначити потрібний час, перш ніж програвач автоматично вимкнеться. (000 позначає хвилини. Якщо ви встановите таймер на 002, програвач автоматично вимкнеться за дві хвилини після початку перебування в режимі очікування)

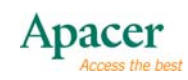

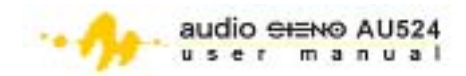

## <span id="page-8-0"></span>**10.2 Мова**

Для обрання мови:

- 1. Виберіть **мова** с системного меню, швидко натисніть для підтвердження
- 2. Швидко натисніть > + або № щоб вибрати одну з наведених нижче мов**:** Англійська, китайська (спрощена), китайська (традиційна), чеська, датська, фінська, французька, німецька, грецька, угорська, італійська, японська, корейська, норвезька, польська, португальська, російська, іспанська, шведська, турецька, українська, голландська, арабська або тайська..
- 3. Швидко натисніть для підтвердження  $\blacksquare$

## **10.3 Дисплей**

Швидко натисніть <sup>\*\*</sup> чи -\* для вибору Contrast (контрасту) чи Backlight **(підсвітки)** із меню **Sys Tools (системні інструменти)**. Відрегулюйте налаштуйте, щвидко натиснувши >+ або -<, поки контраст РК-дисплею чи підсвітка не досягнуть бажаних показників.

#### **10.4 Системні інструменти**

Для доступу до системних інструментів натисніть > + чи - • і оберіть один із чотирьох системних інструментів: Del File (Видалити файл), Format (Формат), Reset (Перезавантаження) та System Info (Системна інформація).

Видалення файлів:

- 1. Оберіть **Del File (Видалити файл)** із меню **Sys Tools (системні інструменти)**, тоді натисніть II. На екрані з'являється All DIR (усі діректорії).
- 2. Натисніть  $\mathbf{M}$  чи  $-\mathbf{M}$ , щоб знайти файл, який Ви хочете видалити, тоді натисніть  $\blacksquare$  . З'являється повідомлення про підтвердження.
- 3. Натисніть > чи чи для видалення файлу, або ж відминіть операцію.
- 4. Натисніть Н для підтвердження видалення.

Для форматування пам'яті зберігання плеєра:

- 1. Оберіть **Format (**Формат**)** із меню **Sys Tools (системні інструменти**), тоді натисніть  $\blacksquare$
- 2. Натисніть НІ для входу у підменю і оберіть один із двох форматів: Quick (швидкий) чи Complete (повний).
- 3. Швидко натисніть > + чи Ч для вибору типу формату, тоді натисніть > + чи - < для підтвердження чи відміни форматування.
- 4. Натисніть Н для підтвердження.

# **УВАГА!**

**Швидкий формат оперативніший за повний. Під час форматування пам'яті збереження всі файли будуть видалені.** 

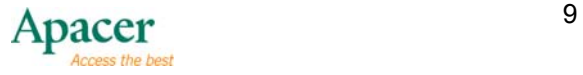

<span id="page-9-0"></span>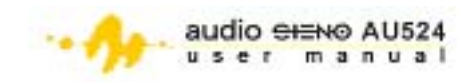

Щоб скористатися іншими системними інструментами:

- 1. Оберіть **Reset (перезавантаження)** чи **System Info (Системна інформація)** із меню **Sys Tools (Системні інструменти)** та натисніть  $H_{\rm{I}}$
- 2. Якщо Ви обрали Reset (перезавантаження), натисніть > + чи -< для підтвердження перезавантаження чи відміни операції. Якщо **Ви обрали System Info (Системна інформація)**, натисніть <sup>••+</sup> чи для вибору одного із трьох типів інформації: FW, CHIP та FREE.

#### **10.5 Зберігання**

Щоб перевірити обсяг вільної пам'яті зберігання:

- 1. Оберіть **Storage (пам'ять зберігання)** із меню системних інструментів, тоді натисніть  $\blacksquare$
- 2. Натисніть > + чи < для вибору із внутрішньої пам'яті чи пам'яті карти microSD.
- 3. Натисніть для підтвердження. На екрані Ви побачите використану та вільну пам'ять зберігання обраного носія.

## **11 Інсталяція драйвера плеєра для Windows 98SE**

Якщо Ваш комп'ютер працює із Windows 98SE, вам необхідно інсталювати драйвер плеєра за допомогою CD, який Ви отримали в упаковці MP3 плеєра. Для цього:

- 1. Помістіть інсталяційний CD на оптичний диск драйв комп'ютера.
- 2. Вивчіть зміст CD, тоді двічі натисніть на файл: X:/disk/driver/MP3/SETUP.EXE file.

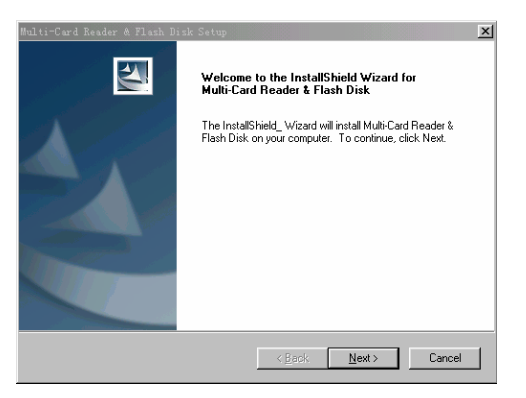

- 3. Натисніть **NEXT (далі)** для продовження інсталяції.
- 4. Для завершення інсталації керуйтеся вказівками, які з'являтимуться на екрані.
- 5. Перезавантажте комп'ютер, щоб упевнитись, що система розпізнає плеєр.

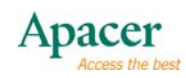

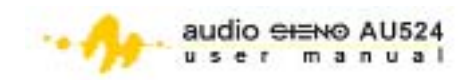

## <span id="page-10-0"></span>**12 Форматування MP3 плеєра**

Файли MP3 плеєра зберігаються у форматі FAT . Під час форматування пам'яті зберігання плеєра обирайте FAT, як тип формату для максимальної сумісності.

# **ПРИМІТКИ**

- Перед використанням розблокуйте клавішу Hold (утримування).
- Налаштування еквалайзера недоступні під час відтворення файлів WMA.
- Плеєр характеризується п'ятьма рівнями директорій.
- Коли диск використовується як USB, Ви можете захистити його від запису, заблокувавши клавішу утримування **HOLD** .

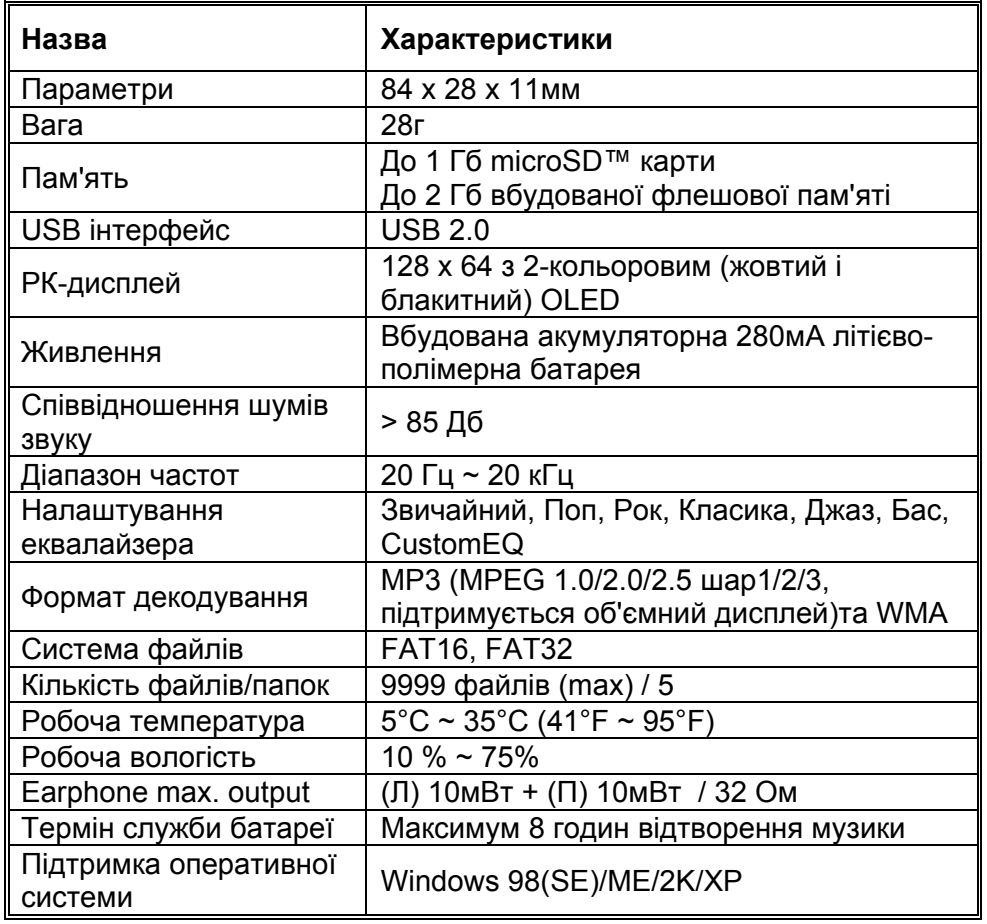

## **13 Технічні характеристики**

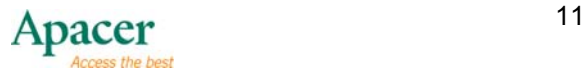

<span id="page-11-0"></span>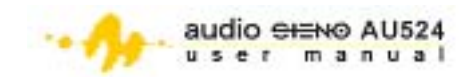

# **14 Питання та відповіді**

- П: Чому ми не бачимо екрану після вмикання Audio Steno?
- В: Перевірте необхідність зарядки/заміни акумулятора.
- П: Чому не працюють кнопки?
- В: Перевірте, чи встановлена кнопка УТРИМАННЯ у заблокованому стані.

П: Чому немає звуку при відтворенні файлів МР3?

В: Перевірте рівень гучності.

П: Чому ми не бачимо часу відтворення певних пісень? В: Певні файли МР3 або WMA мають формат стиснення VBR. Audio Steno не може виводити час відтворення таких файлів. Ви можете повторно стиснути такі файли на нормальній швидкості.

П: Чому ми не можемо відтворити деякі пісні МР3? В: Audio Steno підтримує лише формат шару ІІІ MPEG1 (MPEG3) та WMA, і не може відтворювати пісні в інших форматах. Конвертуйте свій файл у відповідний формат, перш ніж відтворювати його.

П: Чому я не можу користуватись Audio Steno під час з'єднання з ПК? В: Для Windows 98/98SE встановіть спочатку драйвер, ПК повинен автоматично відшукати Audio Steno. Для оновлення вбудованого програмного забезпечення та з метою форматування рекомендується встановити надане програмне забезпечення.

П: Чому об'єм вільної пам'яті Audio Steno, який повідомила ваша операційна система, відрізняється від вказаного на упаковці. В: Для різних файлових систем та алгоритмів у флеш-пам'ять завантажено програмне забезпечення Audio Steno, частина об'єму залишена для системних файлів та блоків помилок. В результаті наявний об'єм пам'яті для користувачів може бути трохи меншим від загального.

#### **Обслуговування та підтримка**

Просимо звертатись до нашого регіонального дистриб'ютора або служби обслуговування клієнтів в разі виникнення будь-яких технічних проблем.

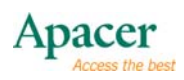

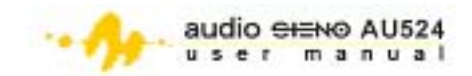

Центр обслуговування клієнтів

[http://www.apacer.com/en/support/technical\\_support.asp](http://www.apacer.com/en/support/technical_support.asp) Щоб завантажити матеріали з технічної підтримки, звертайтесь на <http://www.apacer.com/en/support/downloads.asp> Для отримання інформації про продукцію Audio Steno просимо звертатись на [http://www.apacer.com/en/products/MP3\\_Players.htm](http://www.apacer.com/en/products/MP3_Players.htm)

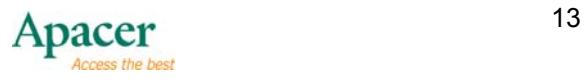